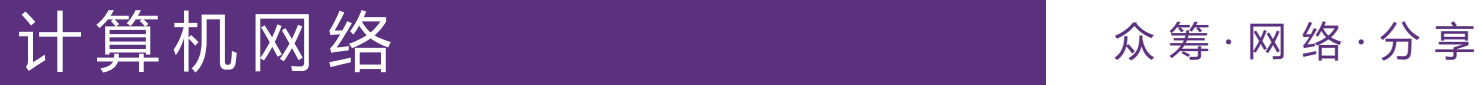

# 网络原理大实验答疑总结 Router-Lab

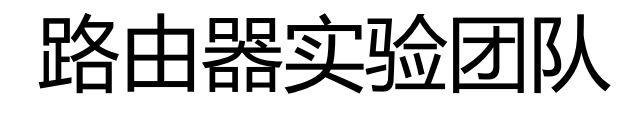

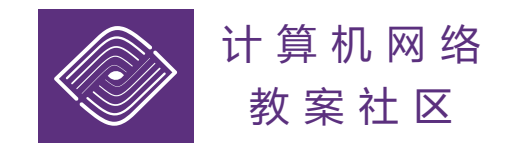

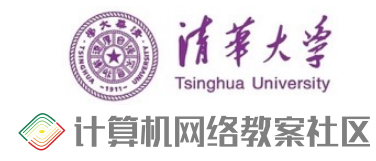

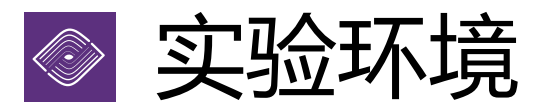

## **▷大实验,使用 Linux 后端**

- Ubuntu 20.04 及更新
- Debian 10 及更新
- Raspberry Pi OS 10 及更新
- 如果没有Linux,需要通过WSL2、虚拟机 、双系统的方式搭建环境
- ▷ 编程作业, 使用 stdio 后端
	- 不涉及 Linux 的API
	- 除了上述操作系统, 还支持 macOS

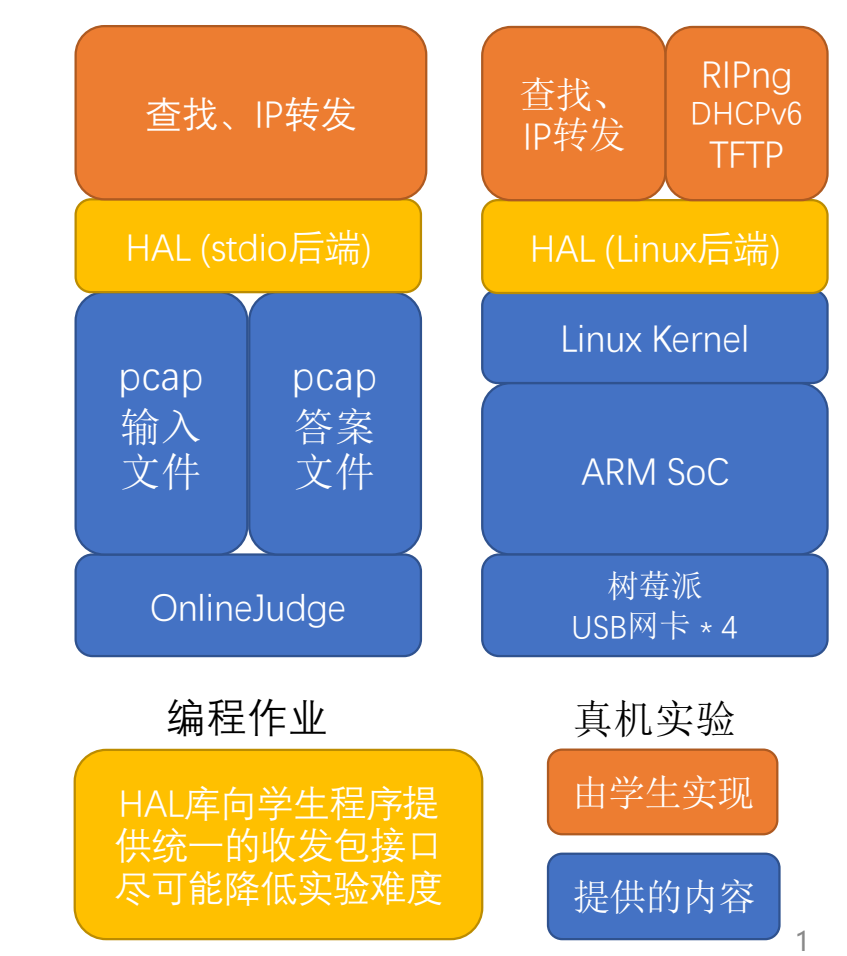

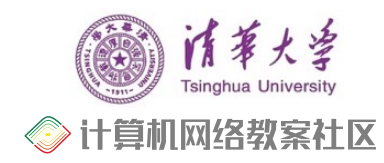

## 问题:框架相关

## ▶ 找不到 git 仓库, 点击 TANLabs 仓库链接 404

- 原因:在清华 GitLab 的仓库页面中误点 Leave Project
- 办法:找助教手动加回
- Ø push 代码失败

R

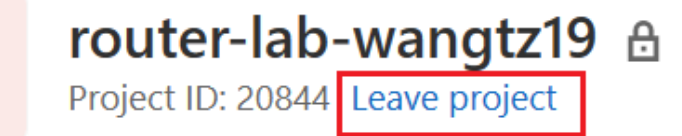

! [remote rejected] master -> master (pre-receive hook declined) error: failed to push some refs to 'git@git.tsinghua.edu.cn:network-2023spring/router-lab-

- 原因:TANLabs 创建仓库时添加 developer 权限失败
- 办法:找助教手动加回
- Ø TANLabs 无法标记最终版本
	- 原因: 只能标记 master 分支

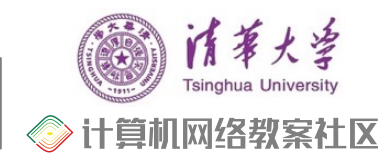

问题:调试相关

#### Ø 不会搭建本地调试环境

- 参考在线实验文档,**第二阶段->DHCPv6->调试** 中的步骤
- 仓库已提供环境配置脚本和评测脚本

#### Ø netns 测环境搭建失败

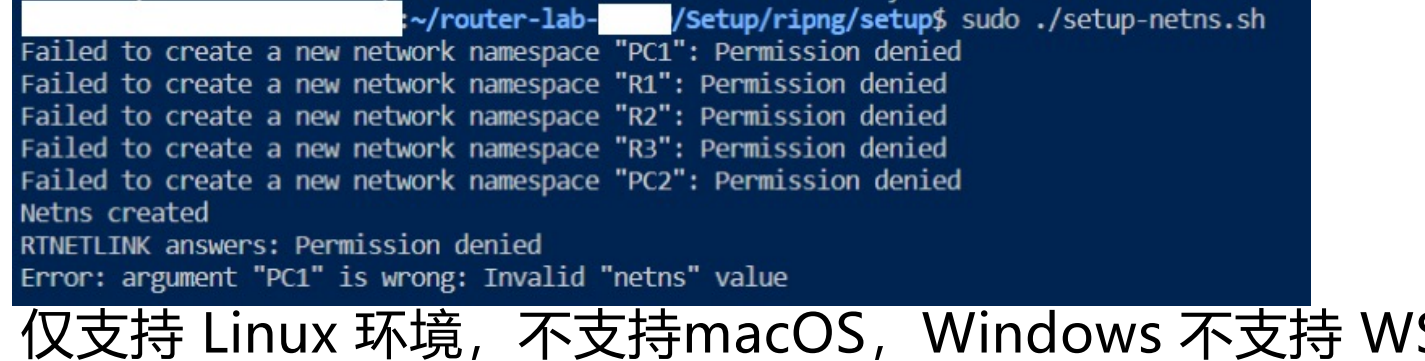

• 仅支持 Linux 环境,不支持macOS,Windows 不支持 WSL1,支持 WSL2

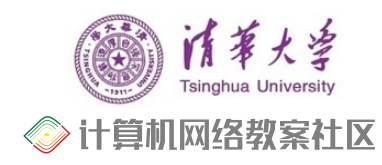

## 问题:调试相关

## Ø 看不懂报错信息

exec of "../../../Homework/tftp/pc1/client" failed: No such file or directory cat: ../client/test2: No such file or directory

- 提示对应目录中名为 client 的文件不存在
- 检查文件是否存在,如果可执行文件不存在则build

pc1r1: soliciting a DHCPv6 lease pc1r1: delaying SOLICIT6 (xid 0x65db23), next in 1.0 seconds pc1r1: broadcasting SOLICIT6 (xid 0x65db23), next in 1.0 seconds pc1r1: incorrect client ID from fe80::dea6:32ff:fe3d:427a

- 提示 DHCPv6 option 中 client ID 错误
- 检查代码中 client ID 的解析和构造
- Ø 不知道正常执行的评测输出
	- 提供助教代码的评测日志作为参考

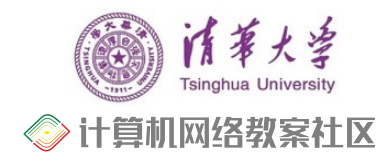

## ◎ 问题: FAQ 已列出

#### 2 运行 BIRD 的时候, 显示 Cannot create control socket bird-r1.ctl: Operation not supported

如果是在 WSL 里面运行 BIRD, 由于 WSL 共享目录的文件系统不支持 unix socket, 所以 BIRD 创建 control socket 会失败。解决方法有两种: 1) 把整个 Router-Lab 目录挪到 HOME 下面 2) 参数 -s bird-r1.ct1 改为 -s  $\sim$ /bird-r1.ctl

#### 在 CI 上提交的时候, 报错 BAD signature

这是因为实验仓库对.gitlab-ci.yml 做了签名检查, 如果误修改了这个文件或者经过了换行符的变化(比如在 Windows Git clone 的仓库又在 WSL 里打开), 请克隆模板仓库, 然后用模板仓库中的文件覆盖自己仓库里的文 件。

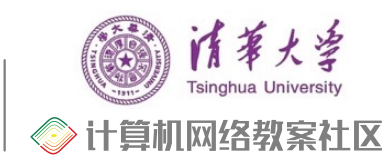

6

问题:代码相关

## Ø C++指针

- 步长错误:
	- 对指针直接进行加减时以指针类型长度为步长, uint8 和 uint32 的步长分别是1字 节和4字节
- 野指针
	- ripng hdr \*ripng hdr ; ripng\_hdr\_->command = ripng->command;
- 指针取址 ripng  $\frac{1}{2}$  hdr ->version = 1; ripng hdr ->zero =  $0$ ;
- 字符串**指针**使用 sizeof 和 strlen 的区别
- Ø memcmp 用法
	- memcmp 返回 0 表示相等, 返回非 0 表示不等
	- 判断 IPv6 地址相等应写作 if( memcmp( &in6\_addr1, &in6\_addr2, sizeof(in6 addr)  $) = 0$  )

 $char*$  mode = "octet"; memcpy(reply\_tftp + tftp\_len, &mode, sizeof(mode));

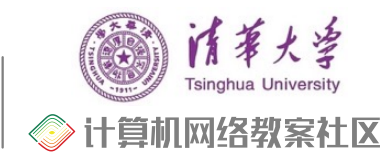

## 问题:代码相关

#### Ø 数组越界

- 计算 checksum 时写死数组长度,TFTP 性能测试时不能处理大包,导致 iperf3 测速为 0
- Ø 目的 mac 地址为广播地址
	- ND 协议中, 对 Router Solicitation 的回包设置 mac 地址为广播地址, 能通过 DHCPv6 的 前 3 个测试, 但 iperf3 测速为 0

### Ø ACK 序列号错误

- client ACK 序列号错误, 导致client能正常退出而server持续重发
- 能通过单项测试,但是连续测试错误
- Ø char 的符号
	- x86 指令集定义 char 为 signed, arm 指令集定义 char 为 unsigned
	- 对 char 0x80 右移1位, x86 中结果为 0xd0, arm 中结果为 0x40

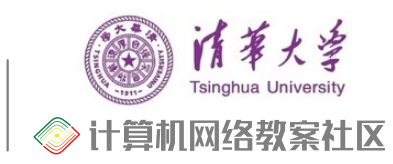

## 问题:本地正常,云端错误

- Ø 编程作业
	- 检查野指针、指针(数组)越界
- Ø 大实验
	- 检查野指针、指针 (数组)越界
	- 检查目的 mac 地址
	- 检查 Undefined Behavior
		- 编译器在不同环境下编译出不同的代码,导致行为不一致(可以用 **UBSan** 来检测)
		- char在x86中定义为signed char, 在arm中定义为unsigned char
		- 未初始化变量、数组越界
		- 32位整数左移或右移32位
		- builtin  $clz(0)$

Ø 大实验错误可能由第一阶段编程作业错误导致(校验和、路由查询...)

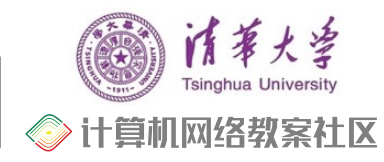

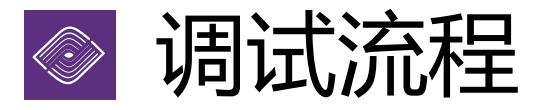

- Ø 运行本地评测,查看报错信息
	- 未编译?DHCPv6 option构造错误?针对性解决
- Ø 查阅实验文档 FAQ
	- 查看有无类似已解决问题
- Ø 抓包,分析数据包的交互、关键字段是否符合预期
	- 小实验已经涉及使用 Wireshark 抓取、查看数据包
	- 在 Linux 命令行中,可以使用 tshark 或 tcpdump 进行抓包
	- 在 netns 中,下述命令对名为 PC 的设备抓取所有网口的数据包,并存 储在名为 packets.pcap 的文件
	- ip netns exec PC tcpdump -i any -w packets.pcap